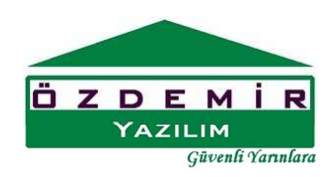

## TEMEL ÇİZİMİ

Temellerin temel katında çizilmesi gerekmektedir. Temel katına proje akslarını kopyalamak için bina alt katından temel katına kopyalama yaptığınızda akslar temel katına kopyalanmış olur. Bu işlem için aktif kat bina alt katı iken kat kopyala düğmesine basarak çıkan pencerede temel katını seçiniz. Sonrasında aktif katı temel katı yaptığınızda, kopyalandığını gördüğünüz alt kat aksları ve çizilmiş duvar izdüşümleri temel çizimini kolaylaştıracaktır.

Temel Çizimi için aktif kat temel katı yapıldıktan sonra ana ekrandaki Temel tuşuna basılarak Temel bilgi giriş formu ekrana getirilir.

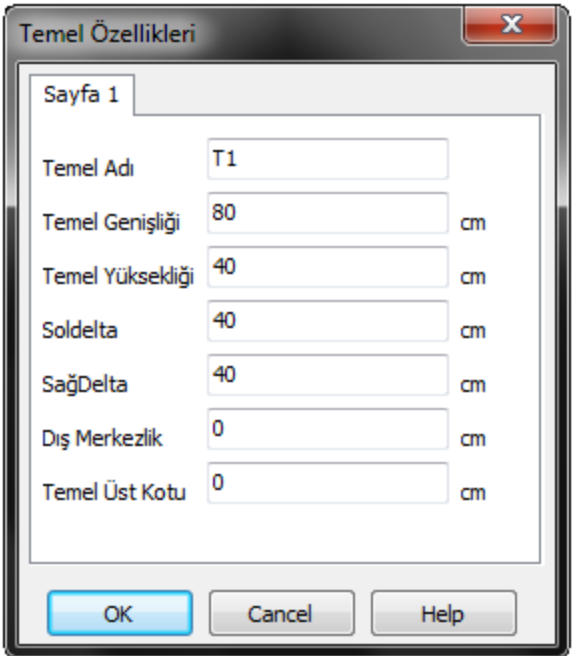

Bilgi girişinde Temel adı kısmına bilgi girilmesine gerek yoktur. Program Temel çizilirken isimleri otomatik vermektedir.

Çizilecek Temel genişliği ve temel yüksekliği cm cinsinden girilir.

Sol delta ve sağ delta değerleri temel uçlarında aks düğüm noktasından kaç cm ileriye kadar temellerin uzatılacağını belirler.Bu değer için temele diğer yönde saplanan temelin genişliğinin yarısı kullanılabilir.

Dışmerkezlik (kaçıklık) temel orta ekseninden geçen sanal aksın program aksına olan mesafesidir.

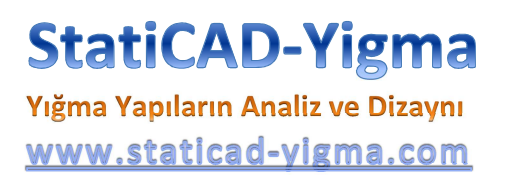

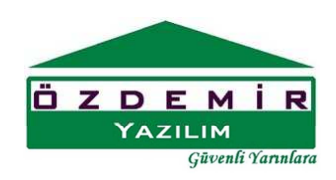

Temel üst kotu değeri kademeli yapılarda ve yarım bodrumlu yapılarda temel üst kotu=duvar alt kotu olacak şekilde verilebilir. Temel üst kotu değeri statik hesap işleyiş şeklini değiştirmemektedir. Diğer bir ifade ile kademeli veya yarım bodrumlu yapıda temel alt kotu değeri değiştirilmese dahi program yük aktarımını yapabilmektedir.

Temel parametreleri girildikten sonra tamam tuşu ile çıkılır ve ana ekranda temelin ilk ve ikinci noktaları düğüm noktalarından işaretlenerek temel çizimi yapılır.